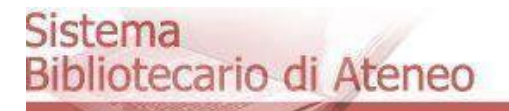

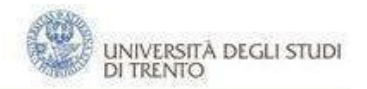

# **Library Registration Loan services and access to the online catalogue University of Trento**

**User Guide**

**by Wanna Manca and Maria Barbone**

# Sistema<br>Bibliotecario di Ateneo

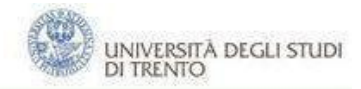

## Index

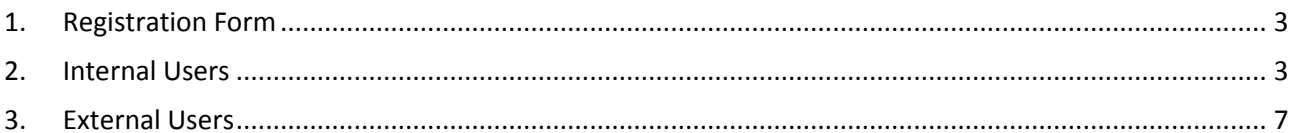

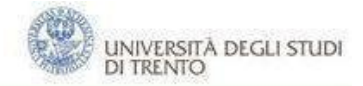

#### <span id="page-2-0"></span>**1. Registration Form**

The library registration web form allows users to access loan services and the reserved area of the online public catalogue. Personal data will be stored and handled in compliance with Italian Law and for UNITN statistical analysis.

If an internal user logs into the form, some fields will be automatically filled in. External users have to fill in all fields.

#### <span id="page-2-1"></span>**2. Internal Users**

Click "Library registration" on the library homepage and follow the steps as shown below. There you will find "Help" and "Contacts".

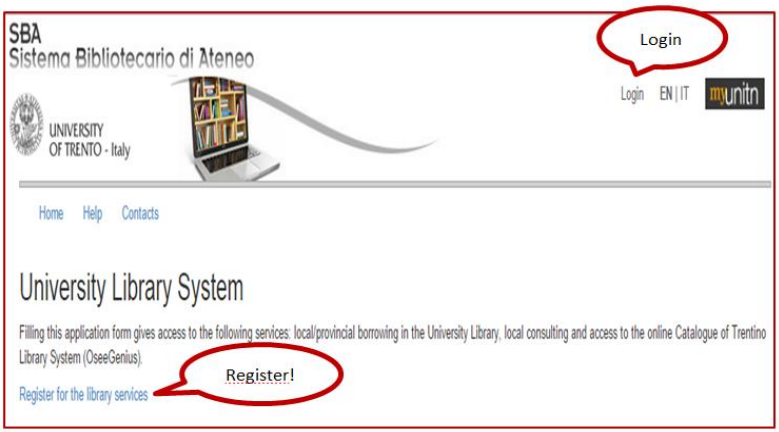

Fill the form choosing if you want a library card (free, no expiration date and valid in any library in Trentino), if you own it , if you do not want one.

1. If you want a library card, please choose "Yes" and submit.

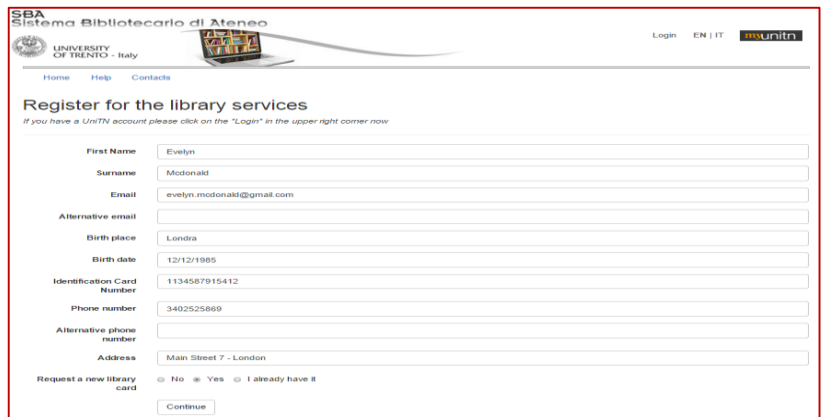

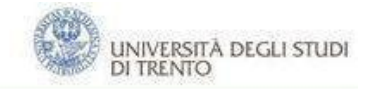

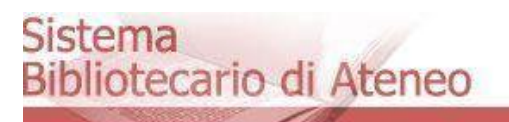

To complete the registration, you have to tick off that you have read the library Regulations and that you allow Trento University Library to handle your data.

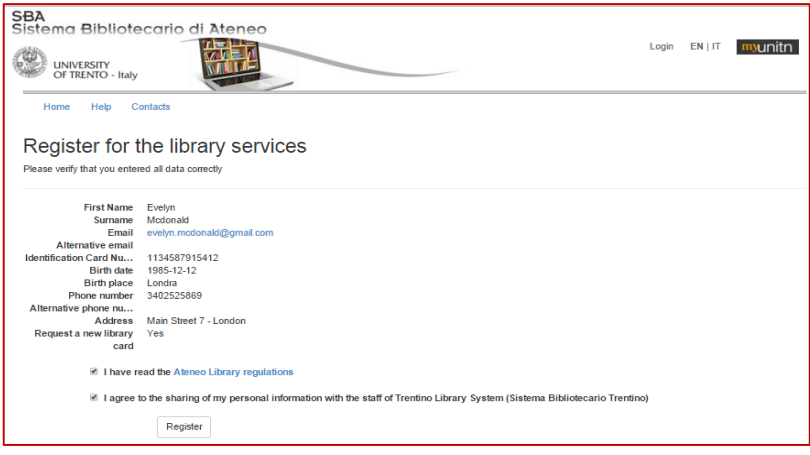

Your registration is considered to be complete if confirmed by an email in which you will be given a Request number, useful to get your library card when you come to one of the libraries of the Library University System. Should you loose this number, just tell the librarians your name and surname and they will check the database for it.

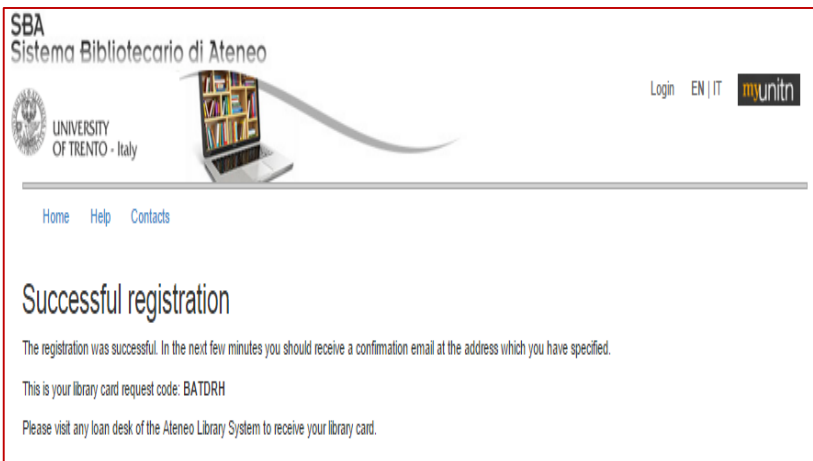

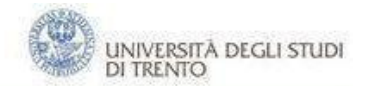

#### **Sistema** Bibliotecario di Ateneo

2. If you already own a library card, choose "I already have it", type your library card number and submit.

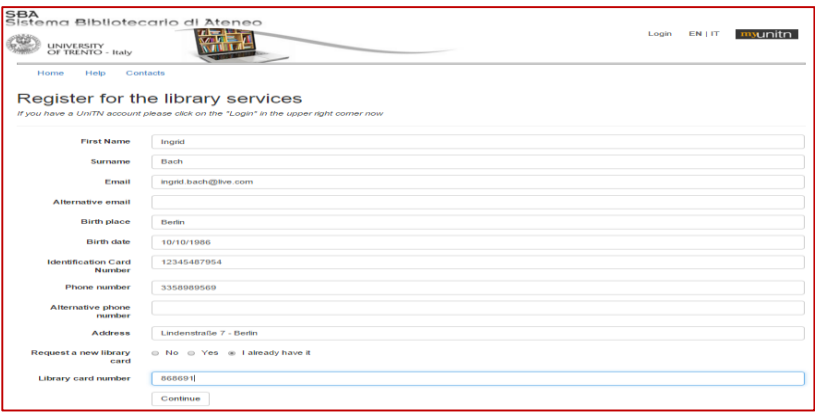

To complete the registration, you have to tick off that you have read the library Regulations and that you allow Trento University Library to handle your data.

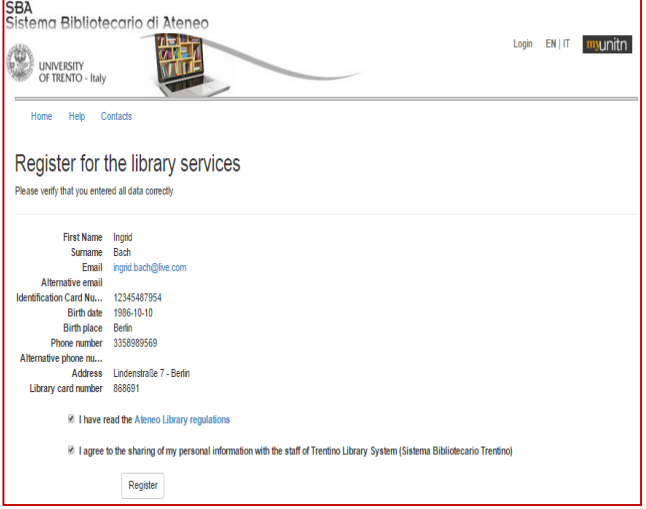

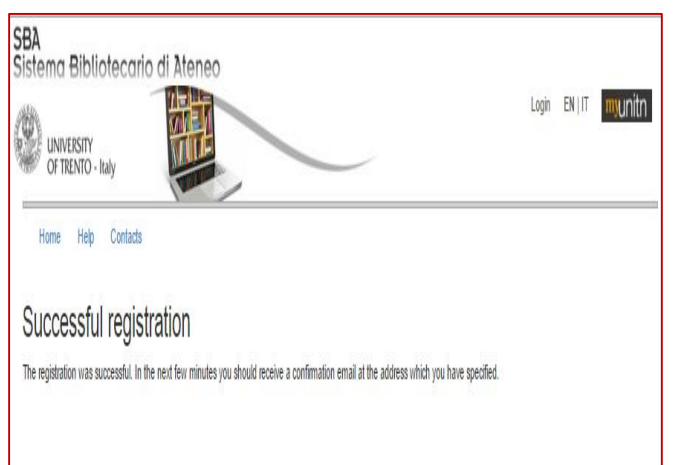

Your registration will be complete if confirmed by an email. Your data will be reported in the Trentino Library System loan information system.

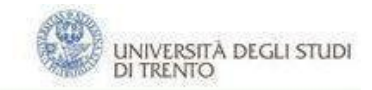

#### **Sistema** Bibliotecario di Ateneo

3. If you do not want a library card, please choose "No" and submit.

N.b. You can ask for a Library card afterwards: come to one of the libraries of the Library University System, give your name and surname, specify that you had already filled in the web form.

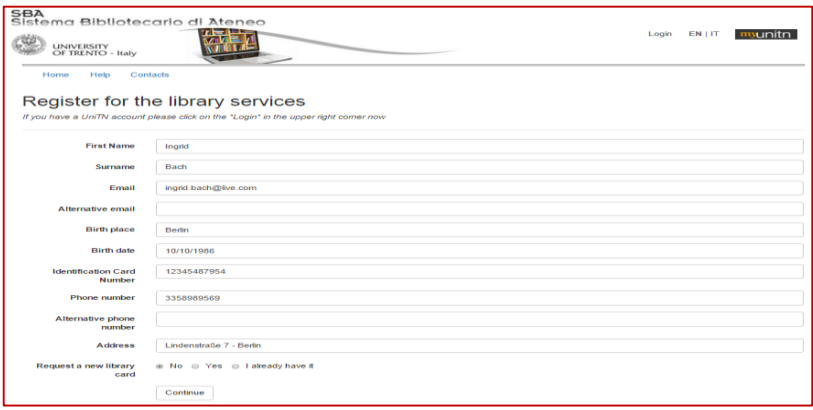

To complete the registration, you have to tick off that you have read the library Regulations and that you allow Trento University Library to handle your data.

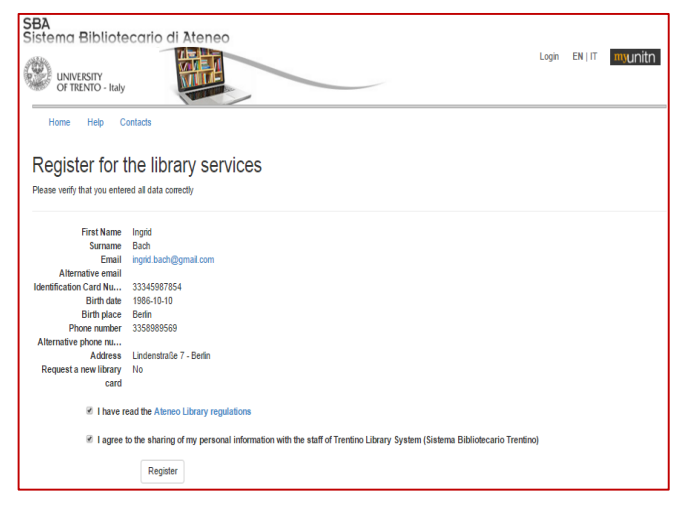

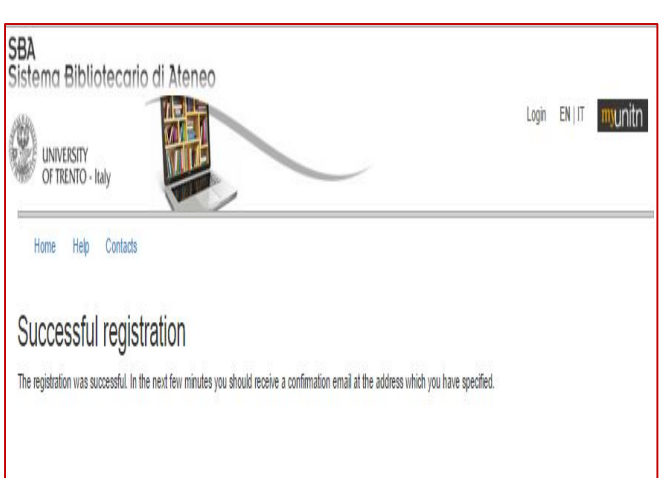

Your registration will be complete if confirmed by an email.

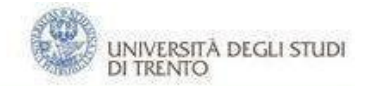

### <span id="page-6-0"></span>**3. External Users**

Click "Library registration" on the library homepage shown below: Register for the library services

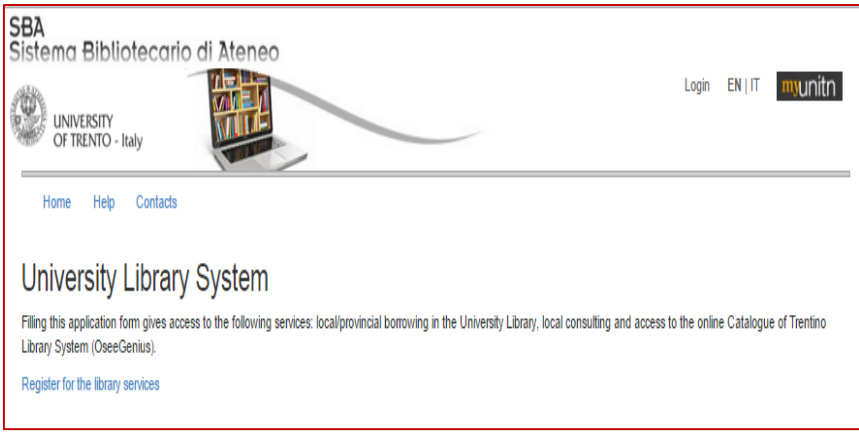

Fill the form choosing if you want a Library card (free, no expiration date and admits in any library in Trentino), if you already own it, if you do not want one.

To complete the registration follow the aforementioned steps 1-3 for internal users.

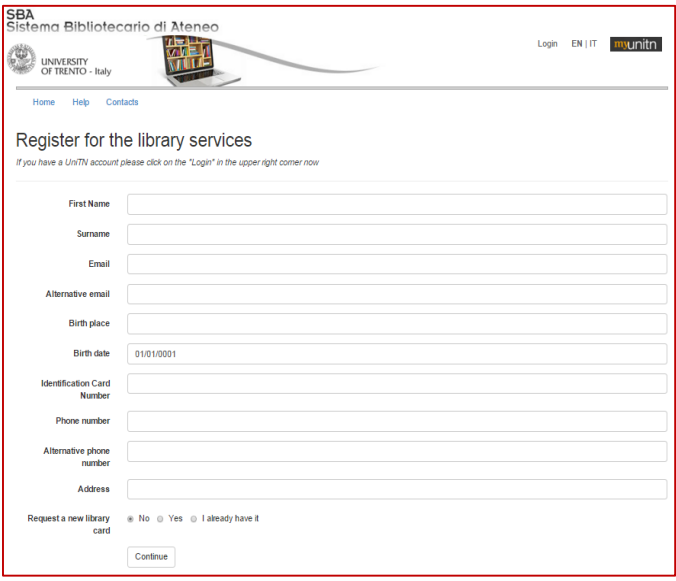